## Tvorba digitálního obsahu

### Různé druhy obsahu

- E-learning
- Fotografie
- Texty, poznámky
- Infografiky a diagramy
- Videa
- Kód
- $\bullet$  …

Fotografie

### Fotografie

- Folk art zřejmě nejmasovější provozované umění
- Fotoaparát je téměř všude
- Různé možnosti publikování:
	- Specializované služby
	- Fotodenníky
	- Sociální sítě
	- "mizející fotografie"
- Různá kvalita zpracování implikuje různé možnosti využití
- RAW / kompresní formáty
- Důraz kladený na Cloud

### Fotografie

- Technické zpracování
- Kompozice
- Příběh
- Interpretace
- Postprodukce
- Publikování

### Fotografie - mobilní

- Adobe Photoshop Express (+navázané aplikace)
- AutoDesk Pixlr
- FaceTune
- Flickr
- Instagram
- Prisma
- Snapseed
- ….

### Fotografie - desktopová

- Adobe Photoshop (express)
- Affinity Photo
- GIMP
- Corel PaintShop Pro
- Paint.net
- Sumopaint
- Darktable
- Krita
- Zoner Photo studio
- …

### Online galerie

- Google Photos
- Flickr
- 500px
- DeviantArt
- Imgur
- Instagram
- Smugmug
- (Facebook, iCloud,…)

# E-learning

### Co je e-learning

- *1. E-learning je výuka s využitím výpočetní techniky a internetu.*
- *2. E-learning je v podstatě jakékoli využívání elektronických materiálních a didaktických prostředků k efektivnímu dosažení vzdělávacího cíle s tím, že je realizován zejména/nejenom prostřednictvím počítačových sítí. V českém prostředí spojován zejména s řízeným studiem v rámci LMS.*
- *3. E-learning je vzdělávací proces, využívající informační a komunikační technologie k tvorbě kurzů, k distribuci studijního obsahu, komunikaci mezi studenty a pedagogy a k řízení studia.*
- *4. E-learning je forma vzdělávání využívající multimediální prvky - prezentace a texty s odkazy, animované sekvence, video snímky, sdílené pracovní plochy, komunikaci s lektorem a spolužáky, testy, elektronické modely procesů, atd. v systému pro řízení studia (LMS).*
- *5. Jde o takový typ učení, při němž získávání a používání znalostí je distribuováno a usnadňováno elektronickými zařízeními.*
- *6. E-learning zahrnuje jak teorii a výzkum, tak i jakýkoliv vzdělávací proces (s různým stupněm intencionality), v němž jsou v souladu s etickými principy používány informační a komunikační technologie pracující s daty v elektronické podobě. Způsob využívání prostředků ICT a dostupnost učebních materiálů jsou závislé především na vzdělávacích cílech a obsahu, charakteru vzdělávacího prostředí, potřebách a možnostech všech aktérů vzdělávacího procesu.*

### Moodle

- Modular Object-Oriented Dynamic Learning Environment
- Open source LMS
	- Studijní materiály ve formě HTML stránek, souborů ke stažení, Flash animací, strukturovaných přednášek apod.
	- Diskusní fóra.
	- Úkoly.
	- Automaticky vyhodnocované testy.
	- Slovníky a databáze
	- Ankety

#### Moodle

- MOODLE = modular object-oriented dynamic learning environment
- GNU-GPL
- První verze 1999, doba podpory je dva roky na verzi, pak je třeba provést upgrade
- "Existuje minimálně 7 miliónů kurzů, které prochází asi 70 miliónů unikátních uživatelů z 227 zemí světa. Nejvíce registrovaných webů s Moodle mají USA – 8600, následované Španělskem 4700, Brazílií 3700 a téměř třemi tisíci ve Spojeném království."
- Problémem je velká fragmentace největší podíl má verze 1.9 z roku 2008, která nemá již tři roky technickou podporu ani bezpečnostní úpravy.

### Základní moduly

- Slovníky a databáze
- Ankety, průzkumy, dotazování
- Diskusní fóra
- Chat
- Testy
- Přednáška
- Workshop
- Wiki

 $\bullet$  …

### Monitoring činností

- Event monitoring
- Souhrnné statistiky
- Participation report
- Activity report
- Log soubory
- Odznáčky
- Externí nástroje: Piwik Analytics či SmartKlass,…

### Další prostředí pro práci s e-learningem

- Absorb LMS, Canvas LMS, CourseSites, Edmodo Google Classroom, Haiku Learning, iTřída, IS MU, Kornukopia, Moodle, Neo LMS, Open EdX, OpenLearning, Sakai, Schoology, WebStudy, …
- cMOOC virtual learning environment
- Každé sleduje jiné cíle a proto vypadá jinak.

Tvorba e-learningu

### Modul

- Typická struktura:
	- Motivace
	- Kolik mi to zabere času
	- Základní materiál
	- Rozšiřující materiály
	- Test, úkol, evaluace
	- Zpětná vazba

### Studijní text

- Odborný x studijní text
- Úvod:
	- Anotace
	- Motivace
	- Časová náročnost
	- Slovníček pojmů
	- Ikonky

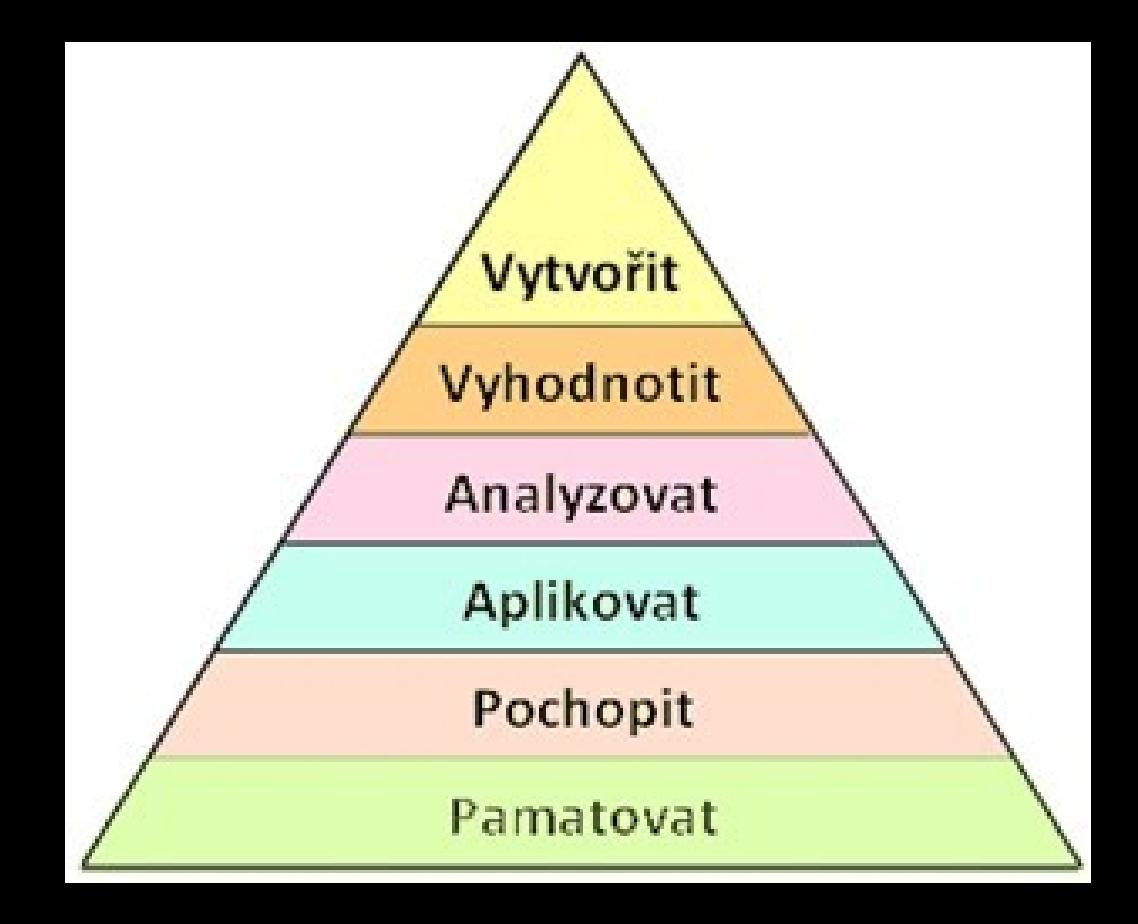

- Text strukturovaný s příklady. Práce s rámečky, ikonkami, odrážkami, nadpisy, …
- Na konci má být shrnutí
- Čím více online tím více grafiky a kratšího textu

### Testové otázky

- Test hodnotí, zda frekventant umí látku v požadovaném rozsahu
- Mohou být autoevaluační nebo jen evaluační
- Je třeba dodržovat zásady:
	- Žádná z možností nemůže být úplně "mimo"
	- Otázky na Ano či Ne jsou téměř k ničemu
	- Vyvarujte se záporů v otázkách i odpovědích
	- U špatných odpovědí napište, proč jsou špatné
	- Otázka musí mít nějaký cíl
	- Otázky by měly pokrývat celou látku
	- Měly by zapojovat více rovin (Bloomova taxonomie)

### Další vzdělávací obsah

- Audio
- Video
- Video návody
- Rozšiřující materiály
- Možnost tvorby opakování či shrnutí formou presentace
- Myšlenkové mapy
- Pracovní listy
- Domácí úkoly
- …
- Možnost sledování plnění, práce s odznáčky, gamifikace, vzájemné hodnocení…

## Vzdělávací platformy

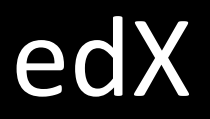

- [https://www.edx.org](https://www.edx.org/)
- Harvard University a Massachusetts Institute of Technology.
- Dnes se postupně přidávají další.
- Spojení videa, diskusí, projektů a testů.
- Možnost zisku certifikátu

#### Coursera

- [https://www.coursera.org](https://www.coursera.org/)
- Standford University, University of Michigan, University of Pennsylvania, University of Illinois či Princeton University a postupně se připojují další špičková (nejen) americká univerzitní pracoviště.
- Tlak na kvalitu, certifikáty.
- Důraz kladen na video, testy a projekty.
- 201 kurzů

### Khan Academy

- 2006 Salman Khan
- Od ZŠ po universitu
- Základ je ve videu dnes je jich přes 3500 na YouTube.
- Hodně matematiky a přírodních věd.
- Postupně testy, gamifikace a další prvky.
- http://www.khanacademy.org/

### Salman Khan

• http://www.ted.com/talks/lang/cs/salman khan let s use video to reinvent education.html

## Video

### Video

- Folk art činnost, kamera je téměř všude
- YouTube a Youtubeři
- Vimeo
- Facebook
- Náročnější koncepce i postprodukce
- Záznam x Stream

### Video - mobil

- iMovie
- Quik
- Adobe Premiere Clip
- FilmoraGo
- $\bullet$  …

### Video - desktop

- Adobe Premiere Pro
- OpenShot
- Camtasia Studio
- Windows Movie Maker
- Adobe After Effects CC
- Adobe Spark Video

## Kód

### Online repozitáře

- Různé jazyky, různé možnosti, různá licenční nastavení
- Příklady:
	- GitHub
	- Launchapad
	- SourceForge
	- GitLab
	- …
- Sdílení, programování, otevřenost, komunikace, …

### Presentace

#### **Presentace**

- Výukové, konferenční, tematické
- Mobilní x online x desktopové
- Obrázkové x textové
- Tvorba:
	- PowerPoint
	- Prezi
	- Sozi
	- Impress
	- Keynote
	- Reval.js
	- Google Slides
- Presentace:
	- Slideshare
	- Scribd
	- Issuu

# Infografika a diagramy

### Jak vyrobit dokonalý diagram?

• [http://www.slideshare.net/otikik/how-to-make-awesome-diagrams](http://www.slideshare.net/otikik/how-to-make-awesome-diagrams-for-your-slides)[for-your-slides](http://www.slideshare.net/otikik/how-to-make-awesome-diagrams-for-your-slides)

### Rozdělení infografiky

- Statická
- Dynamická
- Interaktivní
- Inforgrafika, diagramy, myšlenkové mapy, grafy, mapy, časové osy…
#### Jak na to

- Vektorový editor
- Webová či instalovaná aplikace
- Nějak jinak.
- Není důležité jak, ale co.

# Infogr.am

- Online nástroj na tvorbu infografiky
- Jednoduché ovládání
- Omezené množství šablon
- Poměrně velké množství podporovaných grafů.
- Vkládat lze i mapy (jen v placené verzi), obrázky, text, videa (YouTube)
- Dostupné z: <https://infogr.am/>

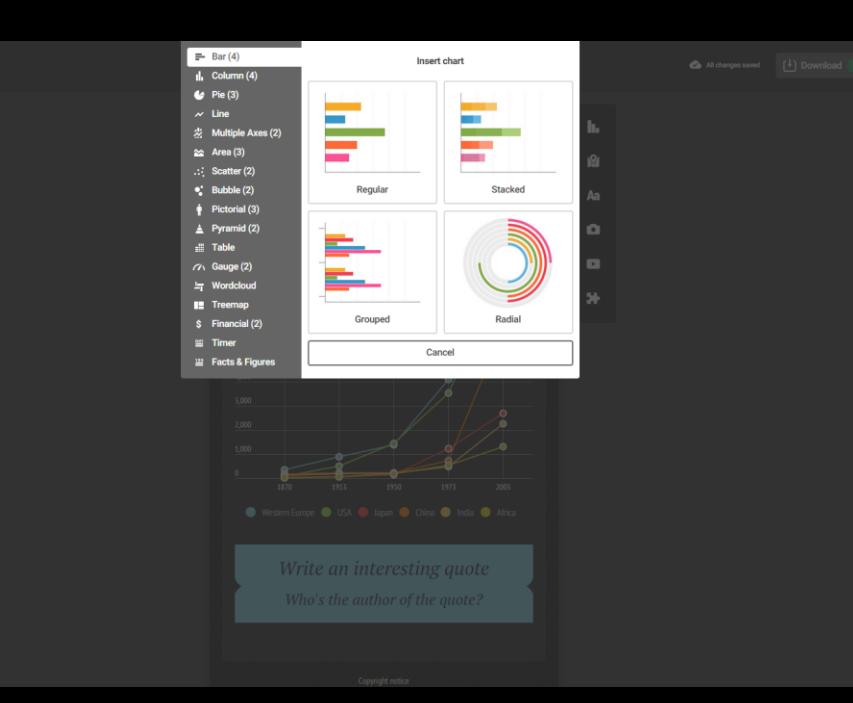

### Piktochart

- Velké množství vzhledů a šablon
- Možnost vkládat ikonky a další prvky, není třeba dodržovat strukturu
- V bezplatné verzi není možnost exportu v kvalitě vyšší než 1200x1938 px, není možné se zbavit nápisu Pictochart a nefunguje export do PDF.
- Dostupné z: <https://piktochart.com/>

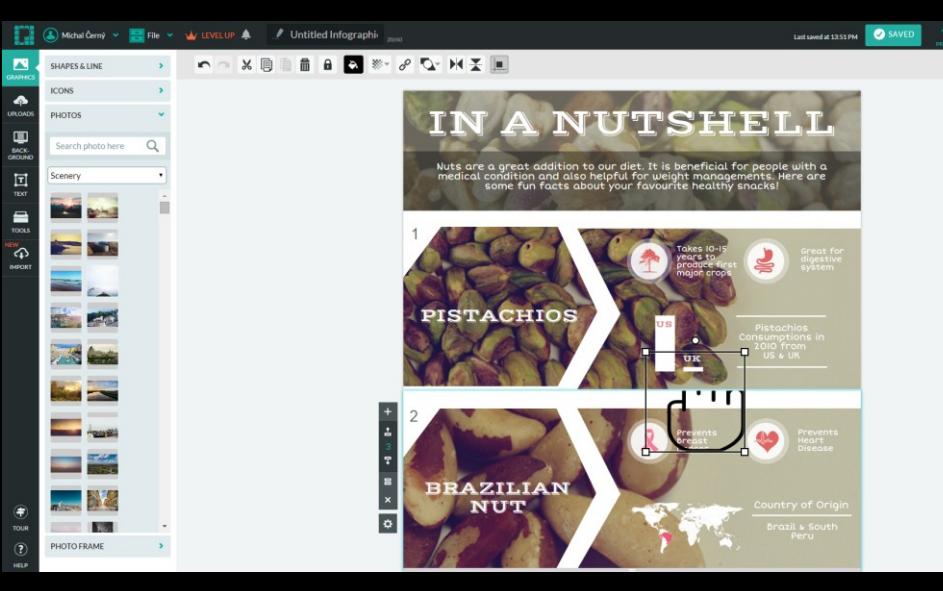

# easel.ly

- Zcela jiný koncept, založený na metodě táhni a pusť
- Jednoduchá práce spíše připomínající grafický editor s nástrojem na tvorbu grafů
- Možnost nastavení rozměrů plochy
- Možnost nahrání vlastních objektů
- Dostupné z: <http://www.easel.ly/>

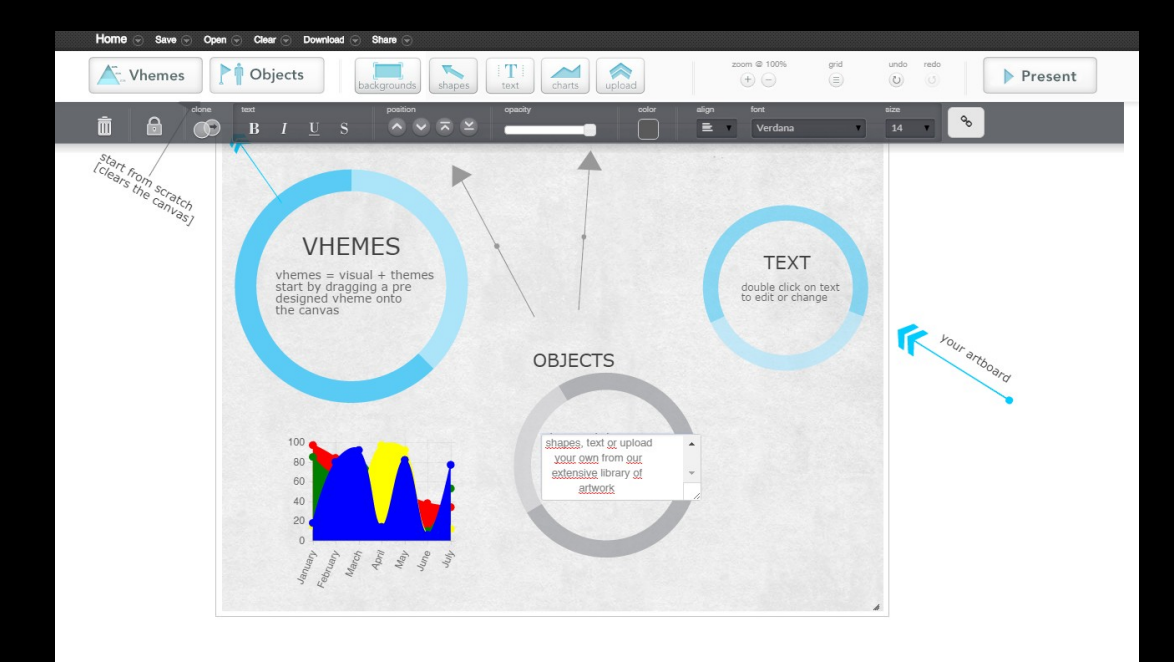

# Časová osa: Dipity.com

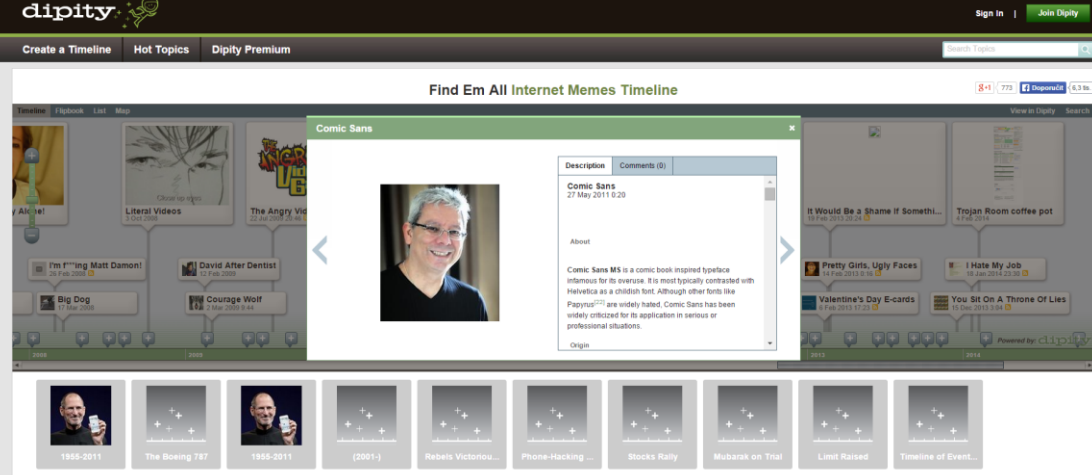

- · Dipity sází na maximální integraci s komunitními a publikačními platformami, ze kterých umí jak efektivně čerpat zdroje, tak také na nich publikovat. Mezi zajímavosti patří možnost přepínat mezi časovou osou a běžným seznamem jednotlivých událostí, což může někomu pro běžné studium připadat jako výhodnější. Výhodou je také poměrně zdařilý elektronický výstup.
- Naopak mezi nevýhody je možné zařadit složitější práci s osou, která kvůli řadě komunikačních funkcí není úplně šťastná. Ve zdarma dostupné verzi je možné vytvořit maximálně 3 časové osy, k nim využít 50 MB prostoru pro data (obrázky, videa, soubory atp.) a vaši čtenáři mohou zobrazovat nejvýše 5 tisíc stránek měsíčně (toto kritérium ani není pro školý nijak omezující).
- Dostupné z: <http://www.dipity.com/>

#### Timerime

- Je jedním z nejrobustnějších a nejlepších nástrojů pro práci s časovou osou. Ve zdarma dostupné variantě nabízí práci s časovou osou do 100 položek, což je pro běžné školní využití poměrně dostatečné. Ke každé položce je možné připojit text, obrázek nebo třeba video z YouTube. Didakticky cenná je možnost vkládat položky více druhů, které jsou navzájem odlišeny, což umožňuje sledovat více fenoménů současně a přitom zachovat přehlednost a jednoduchost práce.
- Dostupné z: [www.timerime.com](http://www.timerime.com/)

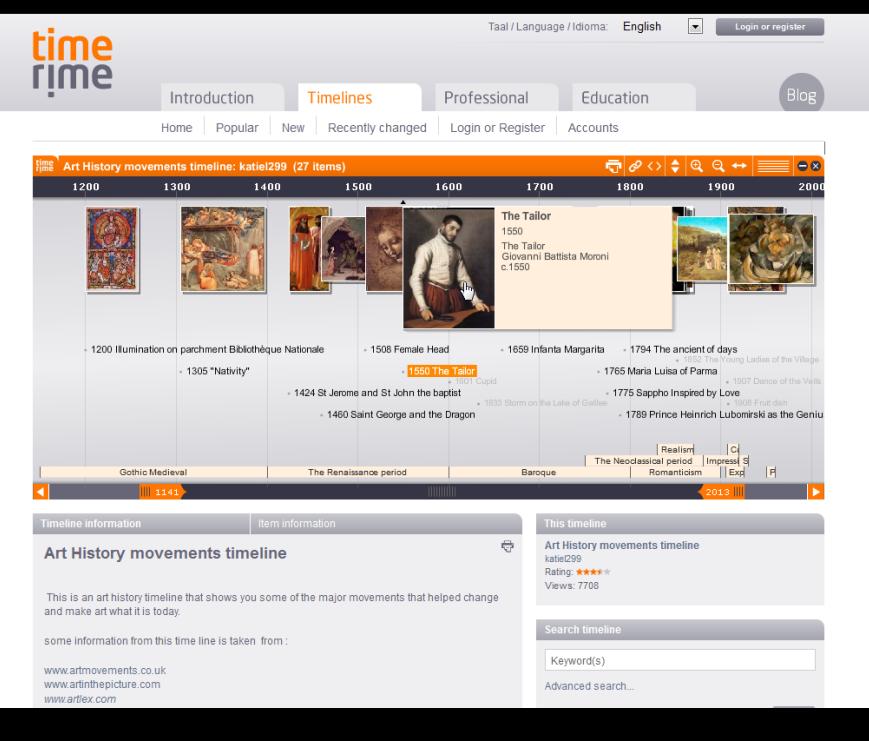

#### lucidchart

• Na zkoušku není nutné se ani registrovat a hned je možné si jej vyzkoušet. Bezplatně se můžete zaregistrovat a užívat Free účet, který nabízí několik omezení – je možné na tvorbě schématu spolupracovat jen s jedním dalším člověkem, je zde omezení celkové velikosti dokumentů na 25 MB (což je v případě, že nahráváte vlastní obrázky relativně málo) a na jedné stránce může být maximálně 60 objektů. Za další verze je nutné si připlatit.

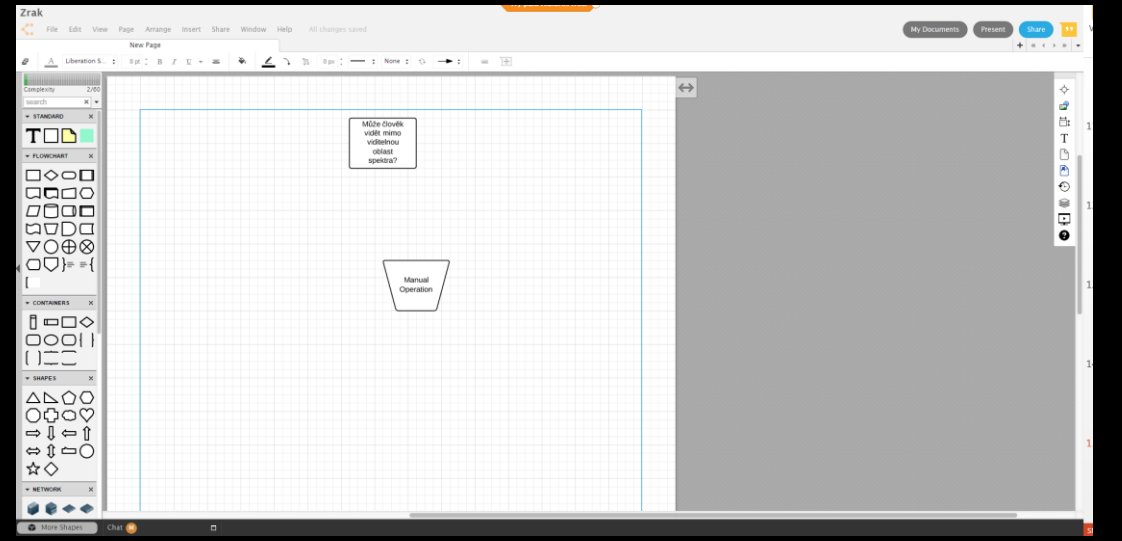

Venn diagram maker Free flowchart software & examples Free org chart software Interactive site map creator Mind mapping software Data flow diagram Web Prototypes examples Value stream mapping Business process modeling Free ERD diagram UML tool UML tool & UML ....Network diagram software Online P&ID software Rack diagram software **Circuit** diagramming examples AWS network diagram software Cisco network diagram software Visio Online Network ER Diagram Flowchart Software BPMN

#### **Cacoo**

- Zdarma můžete exportovat diagramy pouze do png, pracovat s 25 listy a sdílet jednu složku, ke které mohou přistupovat tři uživatelé. Po registraci se před uživatelem otevře poměrně podrobné prostředí, které nabízí řadu ukázek toho, co vše je možné s Cacoo vytvořit – mapy stránek, drátových modelů, vývojové diagramy, síťové diagramy, myšlenkové mapy, UML diagramy a řadu dalších druhů diagramů.
- Podpora více uživatelů pracujících na jednom diagramu.
- Dostupné z: <https://cacoo.com/>

#### **Motivace**

- Přelom 60. a 70. let
- Rozvoj psychologie a kognitivních věd
- Růst požadavků na studenty (především na vysokých školách) při udržení kapacity hodin
- Nástup konstruktivismu
- V umění i psychologii hrají stále velkou roli asociace
- Hledáme nástroje jak mozek využívat "efektivněji"

# Co jsou myšlenkové mapy

- Myšlenková mapa (někdy také nepřesně mentální mapa) je graficky uspořádaný text doplněný obrázky s vyznačením souvislostí.
- Někdy se mluví o datagramu, v jehož uzlech jsou myšlenky a souvislost mezi nimi jsou hrany grafu.
- Jedním z prvních, kdo je začal využívat, byl Porfyrios z Tyru (232–304).
- Dále je využívali např. R. Lull, A. M. Collins.
- Dnešní popularitu jim přinesl T. Buzan.

#### Myšlenková mapa

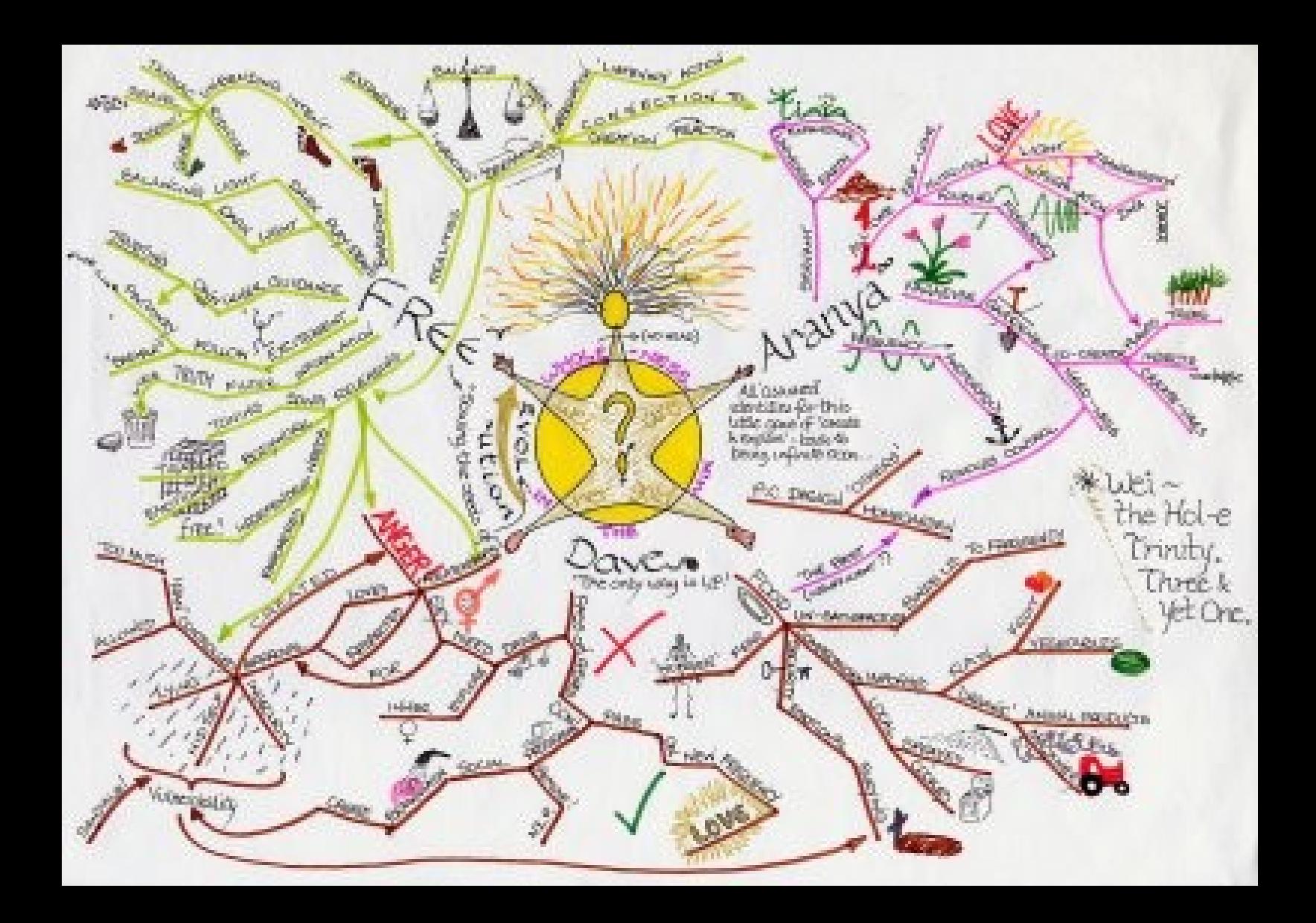

# Proč je využívat

- Získání přehledu o souvislostech.
- Snadné rozčlenění textu.
- Dekompozice problémů (např. u návrhu algoritmu).
- Zviditelňují chod myšlenek.
- Usnadňují spolupráci více osob na řešení problému.
- Zachycují myšlenkovou strukturu.

#### Jak na to

- 1. Začněte ve středu papíru hlavním námětem.
- 2. Využijte obrázků, symbolů, kódů.
- 3. Vyberte hlavní témata a zdůrazněte pomocí velkých a malých písmen.
- 4. Využijte barev.
- 5. Vytvořte si svůj osobní styl tvorby myšlenkových map.

## Jak na to II.

- Důležitý je cvik a soustavnost.
- Časem zjistíte, že vám určitý styl vyhovuje více a jiný méně.
- Nebojte se experimentovat.
- Ne každý problém se dá efektivně řešit pomocí myšlenkových map (např. pohádka Červená karkulka).

#### Samotná tvorba

#### • Na papír

- Je to rychlé a přirozené.
- Nedá se příliš pohodlně sdílet, dodatečně upravovat, rozšiřovat.
- Na počítači
	- K tvorbě je potřeba počítač, což není vždy intuitivní.
	- Výhodou je snadná modifikace struktury, online spolupráce, zanořování struktur, větší možnosti odlišení prvků, jednoduchá editace...

# Možné oblasti využití

- Hledání nápadů:
	- Brainstorming
	- Myšlenkové klobouky
	- Tvorba pojmové základny
- Práce s textem:
	- Mapa jako obsah práce
	- Mapa jako reflexe četby
	- Mapa jako příprava před čtením
- Mapa jako zápis z přednášek
- Mapa jako nástroj pro řízení projektu
- Mapa jako nástroj pro podporu literární tvorby
- Mapa pro dekompozici problémů
- Mapa jako podklad pro presentaci
- Mapa pro vyprávění příběhů,…

#### FreeMind

- Asi nejznámější software na tvorbu myšlenkových map.
- Je zdarma.
- K dispozici je v také v češtině.
- Je napsaný v JAVA.
- Dostupný pro Windows, Linux i MAC OS.
- <<http://freemind.sourceforge.net/>>

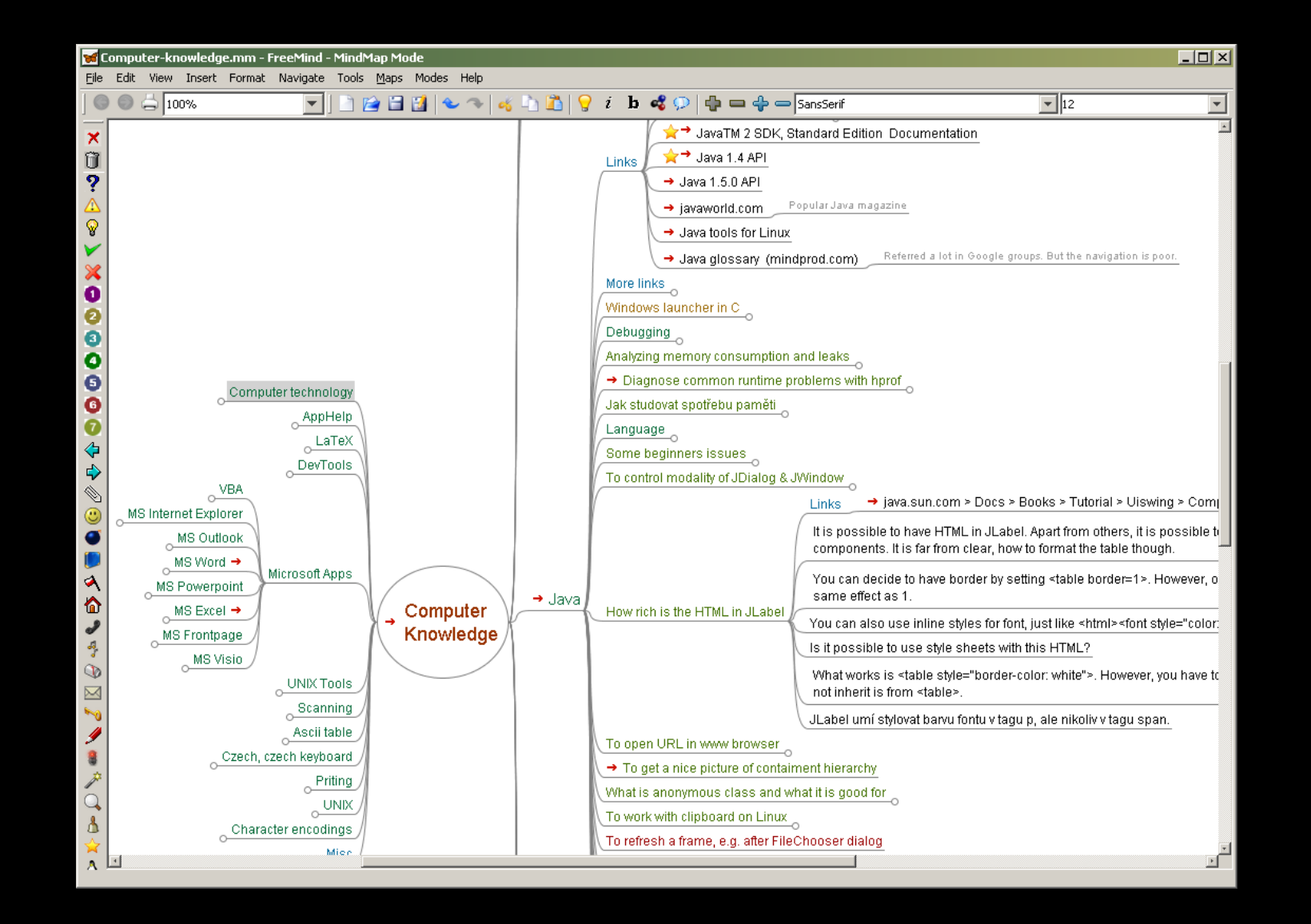

#### FreeMind

- Umožňuje připojit k uzlům obrázek.
- Plně formátovaný text v uzlech.
- Ke každému uzlu je možné vkládat formátované poznámky.
- Lze nastavit vzhled mapy.
- Řada příznakových obrázků.
- Možnost skrýt nepotřebné kategorie.
- Práce s více mapami současně, jejich spojování, rozdělování...

#### FreeMind

- Možnosti exportu:
	- HTML
	- PNG
	- Java Applet
	- Flash

 $\bullet$  …

- Import z jiných aplikací.
- A řada dalších možností.

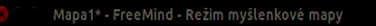

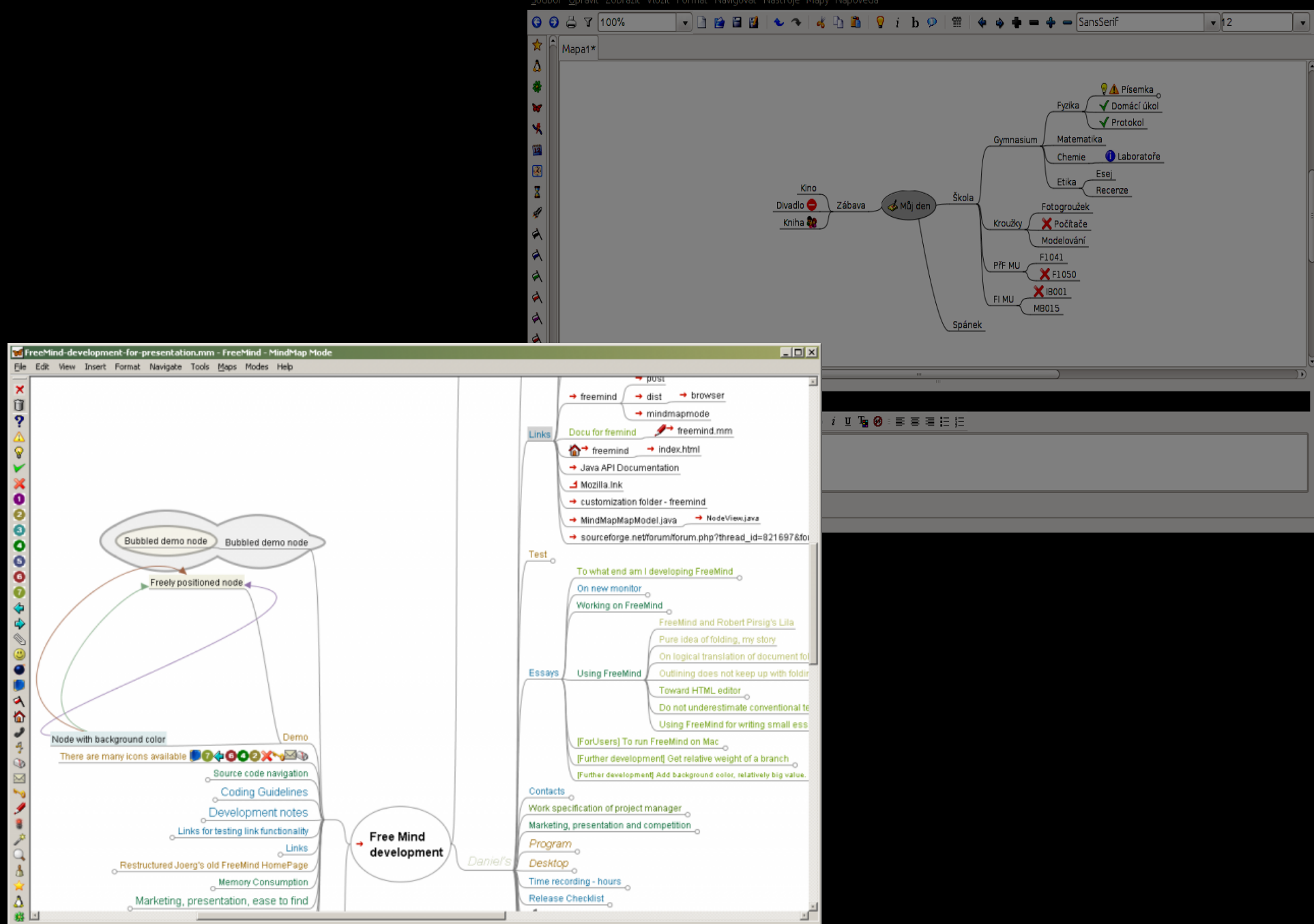

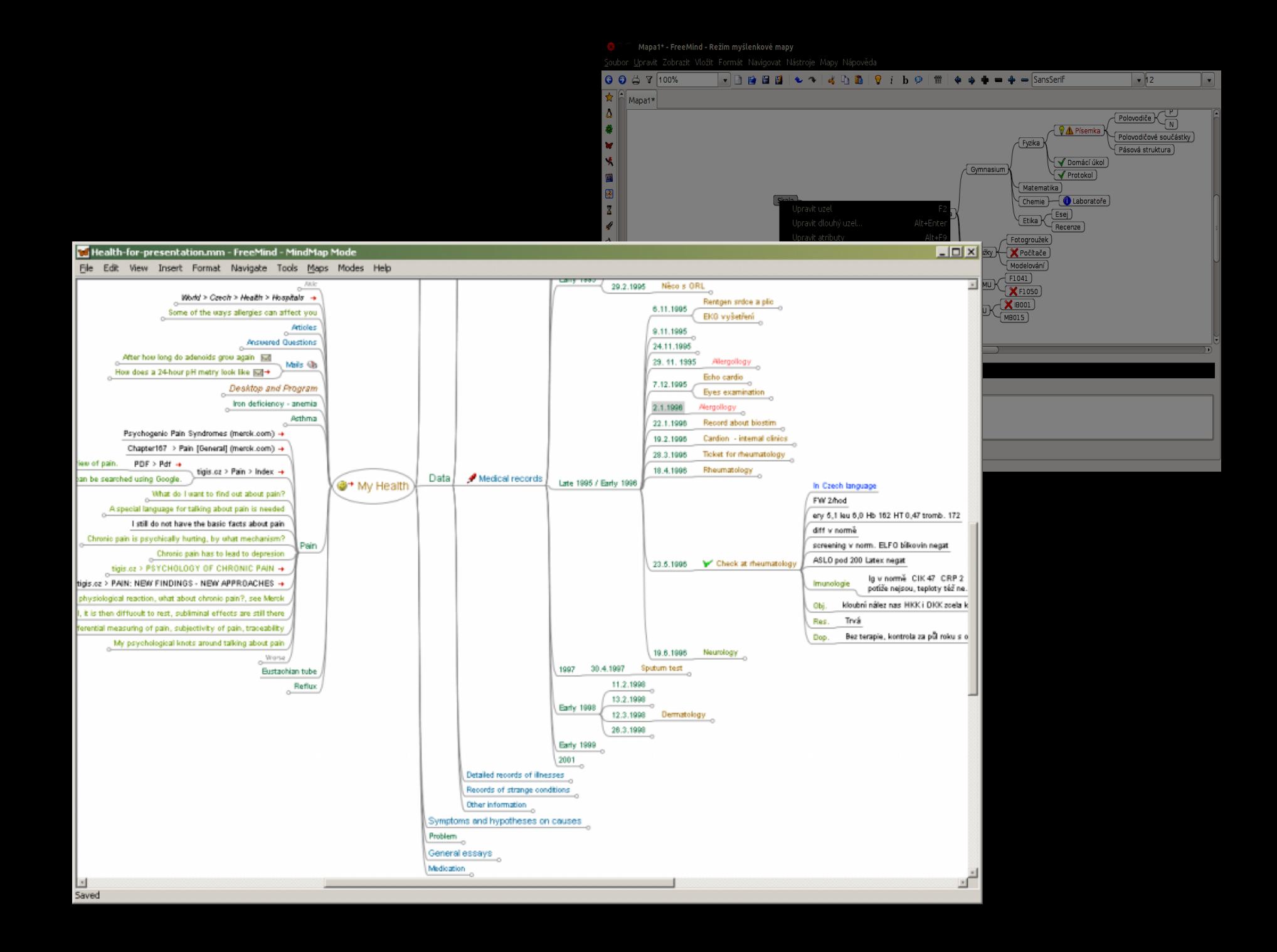

### XMind

- Profesionální software, není otevřený, je určený pro profesionální využití.
- Podpora online sdílení map, kooperace na dálku.
- Je možné pracovat i s jinými diagramy.
- Velice dobré grafické výstupy a intuitivní práce.
- Multiplatformní (Java).
- Zvukové komentáře, správa revizí atp.

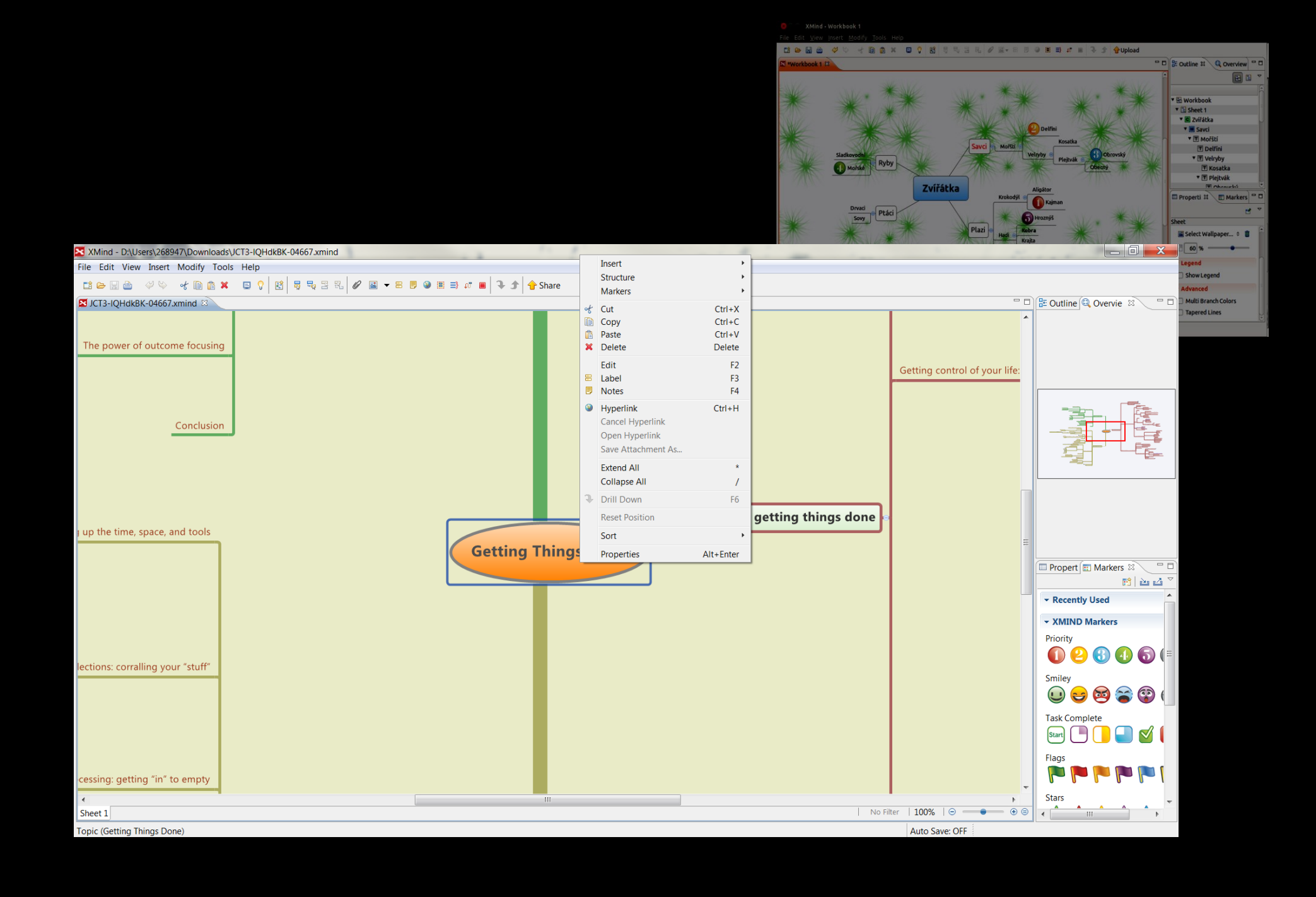

## VYM

- Složitější ovládání
- Propracované klávesové zkratky.
- Velké množství funkcí
- Dávkové zpracování
- Podpora diáře, time managemet
- …
- Velice slušný export mapy.

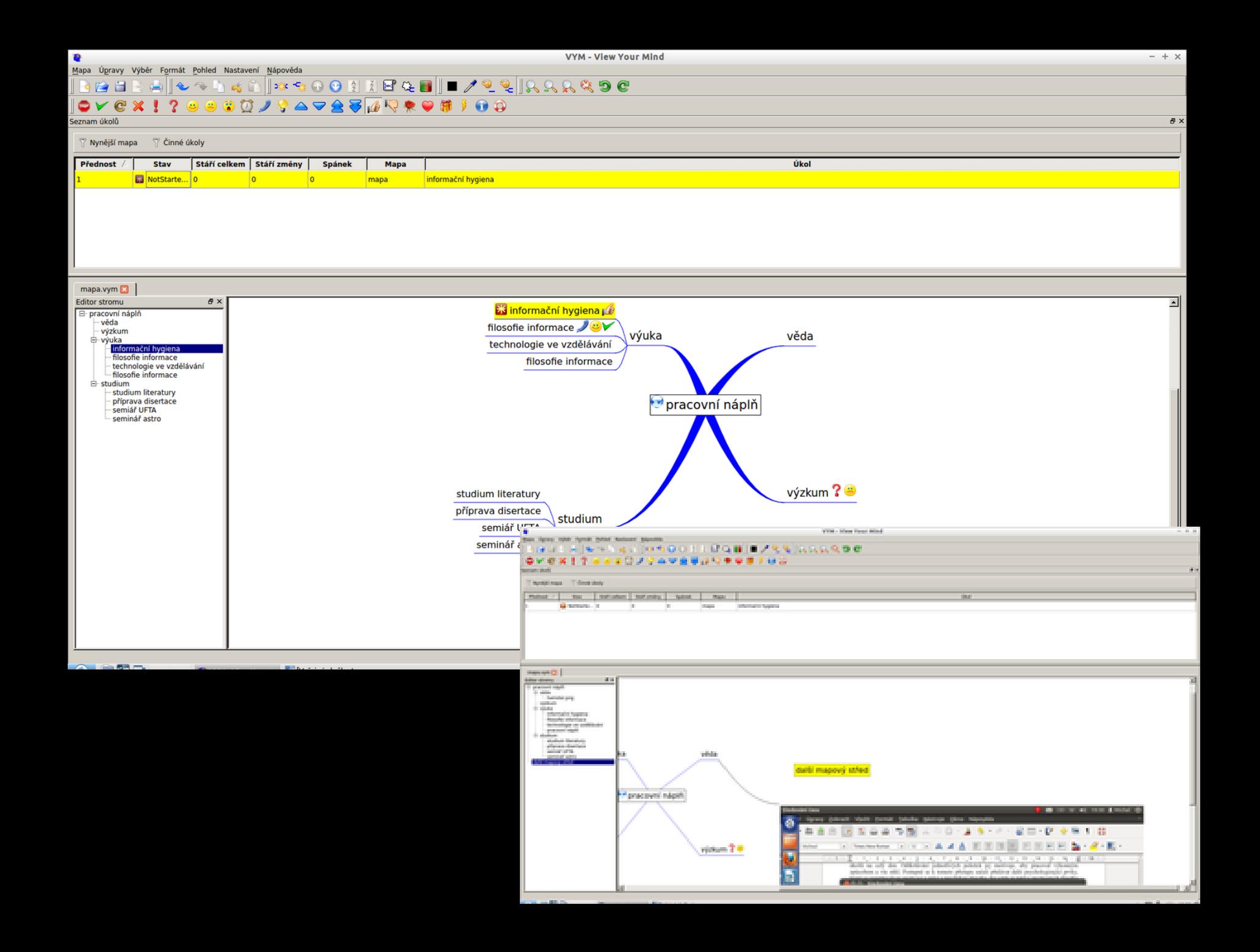

## Další

- Kdissert
- Labyrinth Maps
- FreePlane
- SciPlore
- Bubbl.us
- Wikimindmap
- Prezi

# Coogl.it

- Online aplikace
- Propojení s Google účtem a diskem
- · Mapy vypadají "organicky"
- Podpora Markdown
- Podpora pokročilého formátování
- Možnost exportu do PDF
- Zdarma

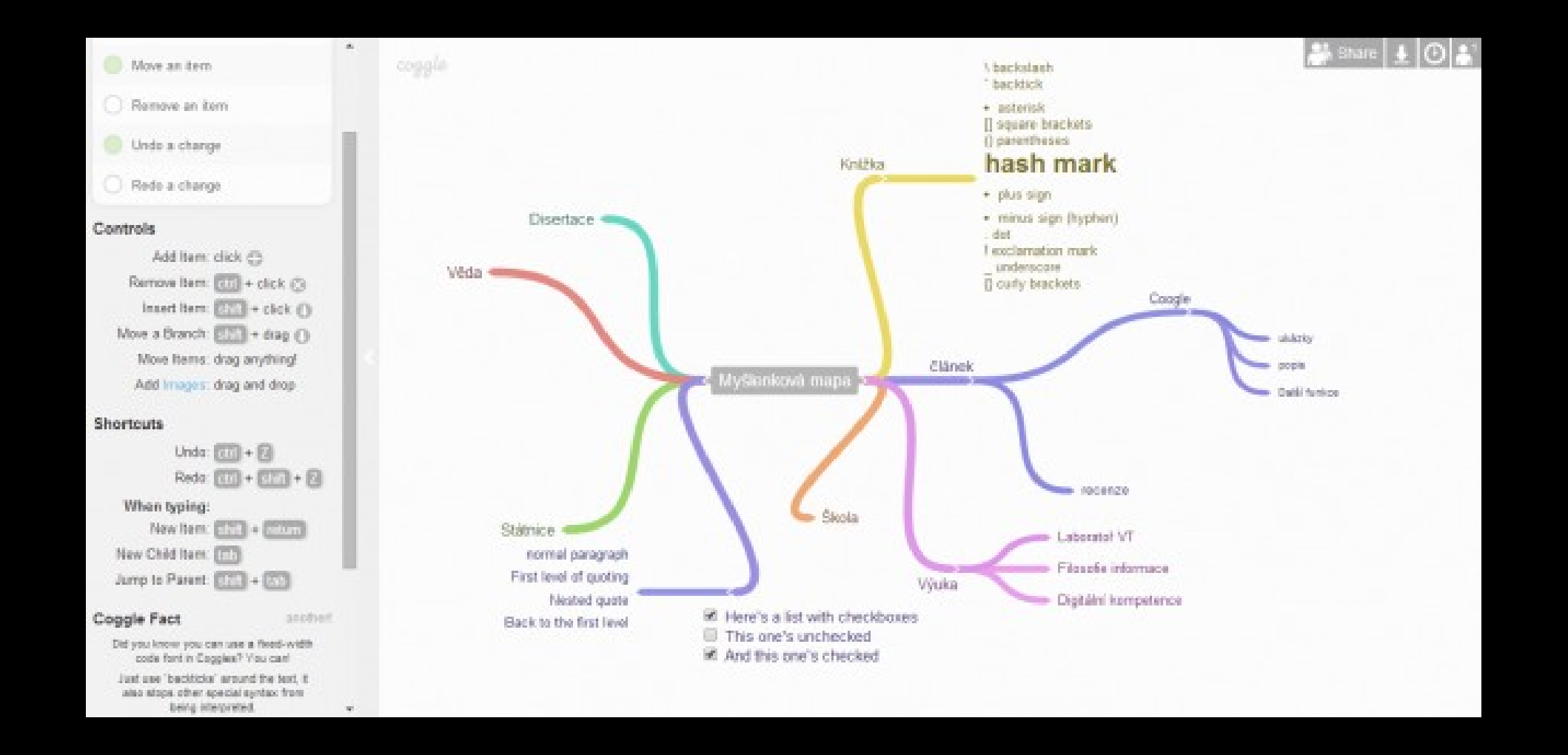

# Poznámky a tvorba textu

# Papír

- Velká svoboda analogové tvorby
- Pro většinu lidí poměrně kreativní forma práce
- Teoreticky výborná životnost
- Ale:
	- Malé možnosti sdílení, editace, kopírování,…
	- Žádná multimedialita
	- Omezená možnost spolupráce
	- A reálně poměrně nevelká životnost

### Softwarové nástroje

- Obecně zajišťují práci s poznámkami na tabletu, telefonu či počítači, ať již to znamená cokoli.
- Uživatel by měl dopředu definovat své potřeby, nebo si vyzkoušet různé nástroje a zjistit, co mu vyhovuje.
- V dnešní době většinou vyžadujeme práci s cloudovými uložišti chceme se k datům dostat odkudkoli a kdykoli, kde je internet. A někdy i bez něj.
- Různé nástroje nabízejí zcela odlišné koncepty práce.

# Nejširší pojetí: Kancelářský balík

- Potřebujeme mít poznámky opravdu řešené robustně.
- Př.: Chceme vést klasifikační deník s tím, že chceme dát různým známkám různou hodnotu (vážený průměr výsledné známky) apod.
- Př.: Chceme z dat generovat grafy v reálném čase.
- Př.: Chceme poznámky tvořit formou klasické presentace.
- Ideální řešení je využít některý z dostupných online kancelářských balíků.

# Google Apps

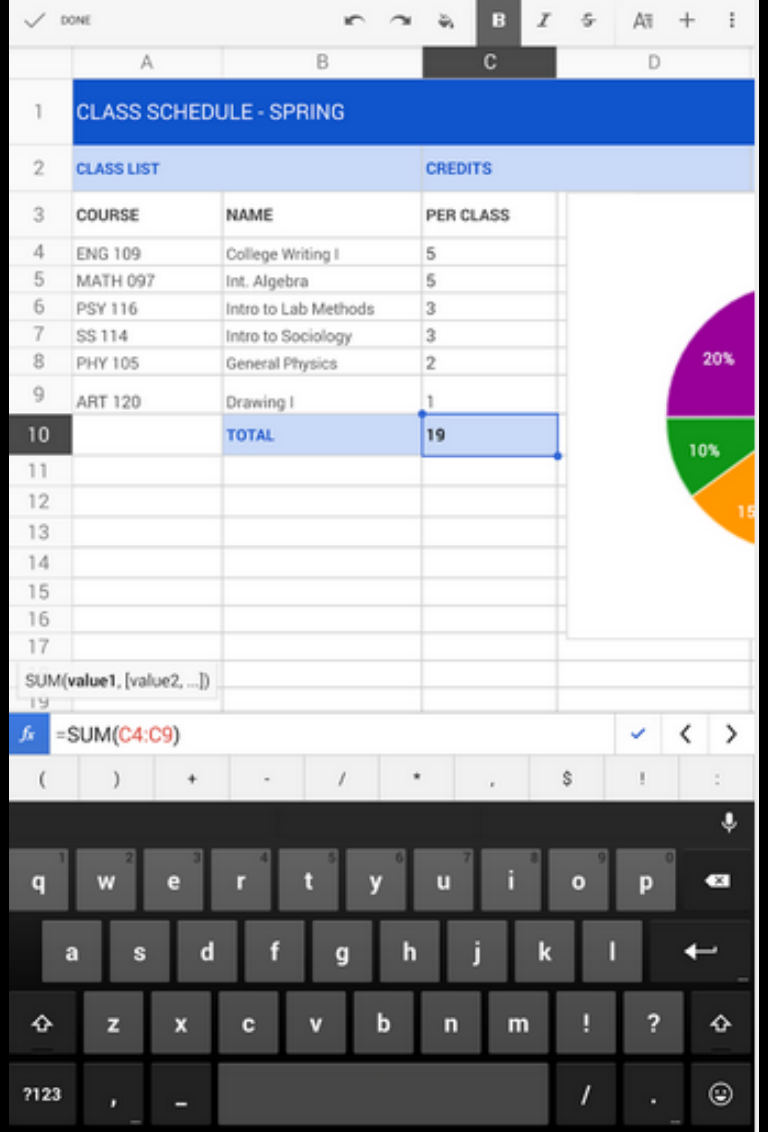

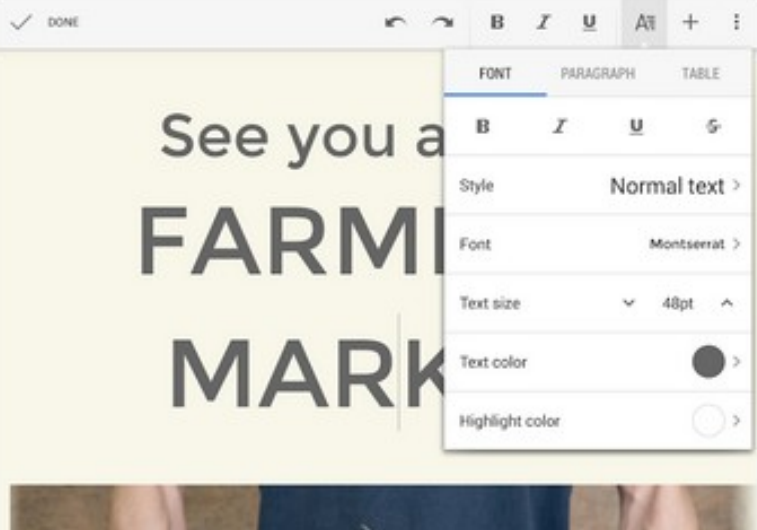

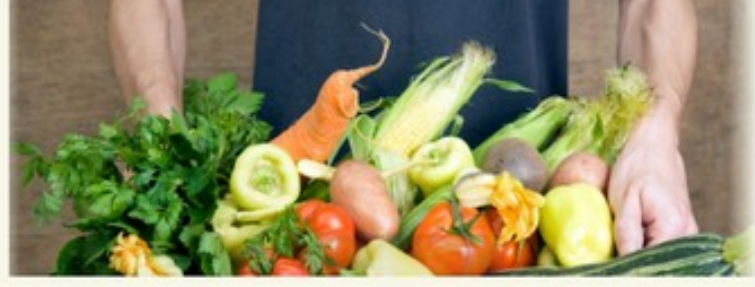

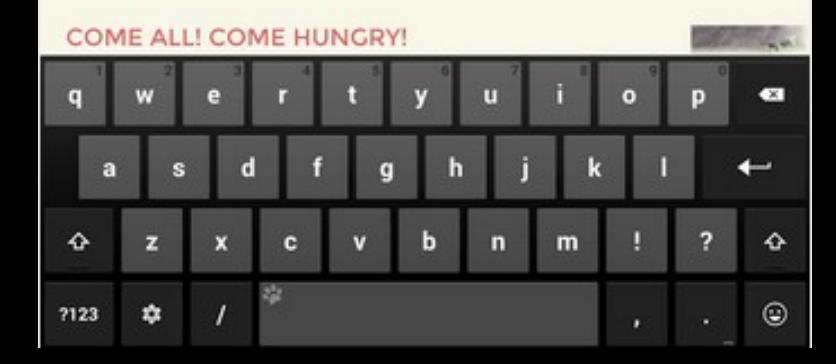

#### MS Office

- MS Office nabízí nově bezplatně verzi 365 pro tablety s iOS nebo Androidem zdarma.
- Hodně podobné stolní verzi, velké množství funkcí, známé ovládání.
- Synchronizace dat přes OneDrive nebo Dropbox (pozor nikoli business účet).
- Pro klasické poznámky je určený OneNote, který je v základní verzi zcela zdarma (a bude o něm ještě řeč).

# **MS Office**

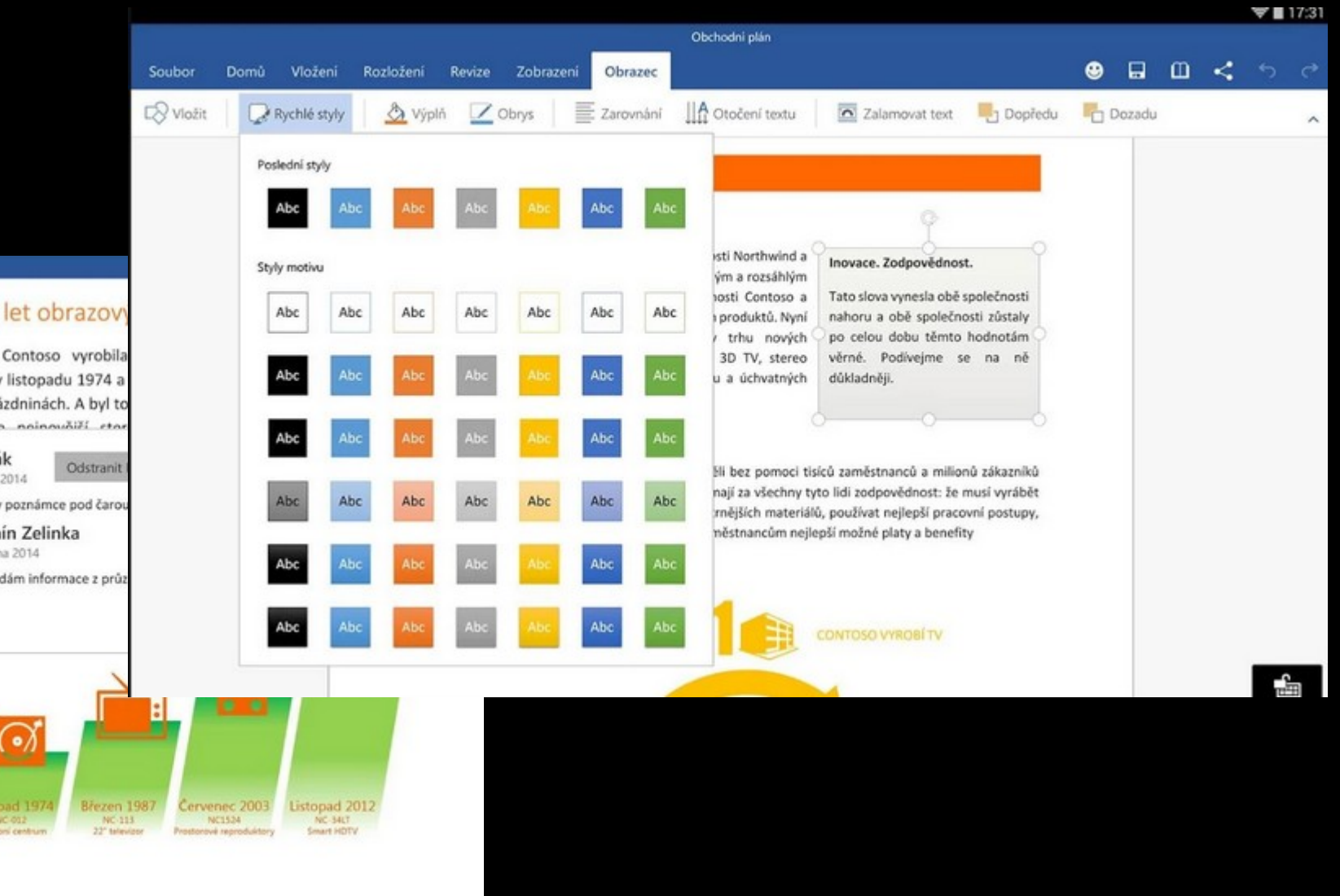

#### Stručné shrnutí

 $\lt$ 

Společnosti Contoso a Northwind k sobě váže dlouhý vztah plný důvěry, který trvá již déle než tři desetiletí. Sdílejí stejné základní hodnoty a vize budoucího vývoje technologií, a právě to je už mnoho let přínosem pro obě strany a jistě tomu tak bude i nadále.<sup>1</sup>

Analýza prodejních výsledků z roku 2013 ukázala, že 42,5 % prodejů elektroniky Northwind tvořily produkty se značkou Northwind vyrobené společností Contoso. Několikaletá analýza ukázala, že zatímco prodeje Northwind zůstávaly od roku 2007 relativně neměnné, produkty se značkou Northwind vyrobené společností Contoso se na těchto prodejích podílely ve stále větší míře.

Průzkum mezi zákazníky uskutečněný začátkem roku 2013 zjistil, že zákaznické trendy jsou u produktů Northwind/Contoso příznivé, neboť se podařilo nabídnout to, co zákazníci hledají: inovativní a kvalitní produkty za konkurenceschopnou cenu od společností, které zákazníci znají a důvěřují jim.

#### Čtyřicet let obrazov

Obchodní plán

Společnost Contoso vyrobila Northwind v listopadu 1974 a přesně o prázdninách. A byl to connacio de nainquilité eta

Jiří Polák 18. března 2014 Můžeme v poznámce pod čaro Antonín Zelinka

18. března 2014 Ano, přidám informace z prů:

<sup>1</sup> Víc informací najdete v prezentaci Přehled spojených technologií
# Další nástroje

- iOS má svůj iWork
- KingSoftOffice pro Android
- OpenOffice.org či LibreOffice pro Windows
- Zoho je online
- …

### Speciality na tvorbu textu

- Gingkoapp nástroj pro nelineární práci s textem
- Dillinger.io a Stackedit.io online editory markdownu
- CalmlyWriter minimalistický editor textu
- FocusWriter minimalistický editor textu (instalovaný)
- Writeordie2 pro psaná na výkon
- Milatane tvorba podkladové tematické nástěnky (ala Scapple)
- Coggleit tvorba myšlenkových map + spolupráce + markdown

# Top nástroje na práci s poznámkami

- Specializované programy na robustní práci s poznámkami.
- Většinou kombinují online klienta a aplikace.
- V základním provedení jsou zdarma.
- Zřejmě ideální náhrada diáře
- Příkady:
	- OneNote
	- Evernote a spol.
	- Google Keep

### **OneNote**

- Aplikace od Microsoftu
- V každém prostředí se chová trochu jinak (v cloudu se nedá psát či kreslit prstem).
- U poznámek je možné sledovat historii verzí
- Snadné sdílení poznámek či celých bloků
- Podpora vkládání obrázků, odkazů a tabulek
- Na každou stránku se pak skládají samostatné panely s dalším obsahem (jako postity)

### OneNote

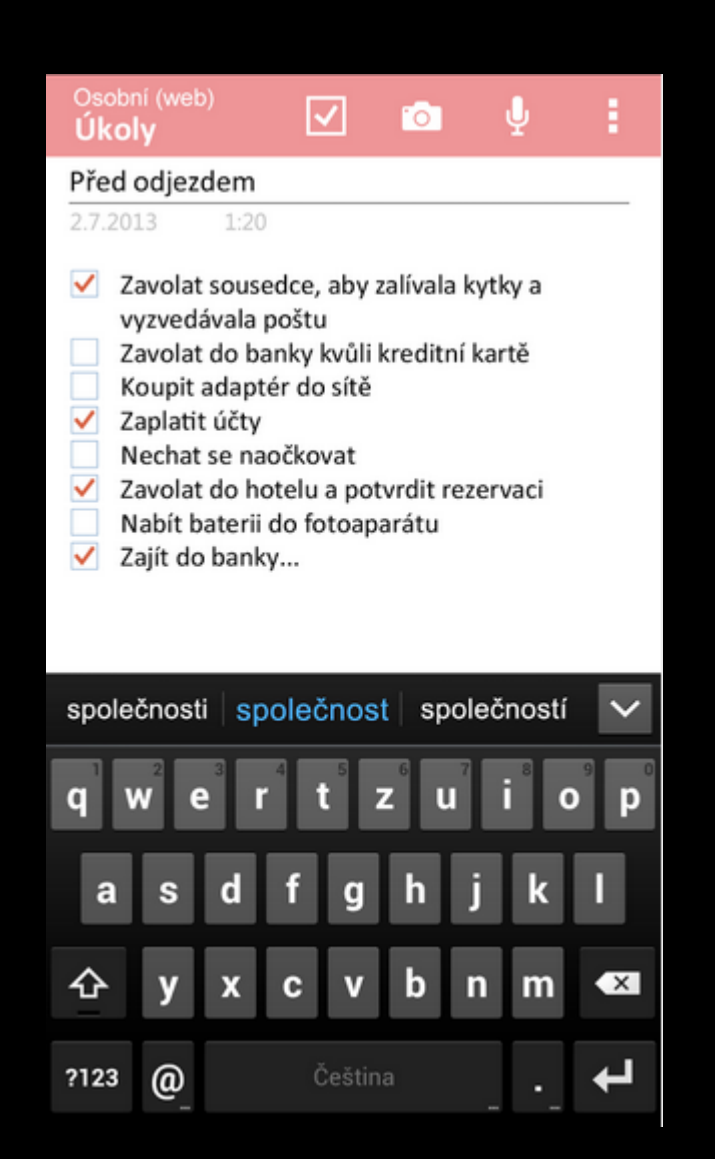

#### Osobní (web) **Biologie**

#### Přednáška: Vědecká klasifikace (taxonomie)

2.7.2013  $5:30$ 

Vědci používají při pojmenovávání organizmů speci

Systém vytvořil Carl von Linné (lat. Carolus Lin

Konkrétní druhy organizmů mají dvouslovný

Označuje se také jako binomická (binomi  $\circ$ 

#### **Klá**sifikace medvěda ledního

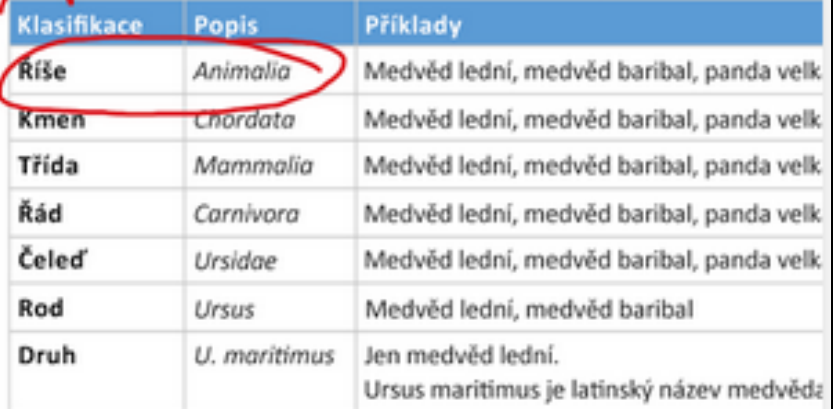

Latinské názvy klasifikace:

Přehled latinských názvů a jejich českých ekvi 3.

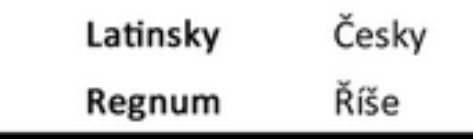

### Evernote

- Nejde o jedinou aplikaci, ale o celý soubor
- Podporuje tagy
- Možnost kreslit ručně poznámky, diktovat je, přidávat přílohy a nebo možnost obyčejně psát
- Dobrá podpora vyhledávání (u placené verze ještě o něco lepší)
- V základní verzi jen možnost sdílení, nikoli spolupráce v reálném čase
- Příjemné ovládání
- Pro desktopové Windows existují hned tři paralelní verze

### Evernote

NOVEMBER 2014

Yesterday

Yesterday

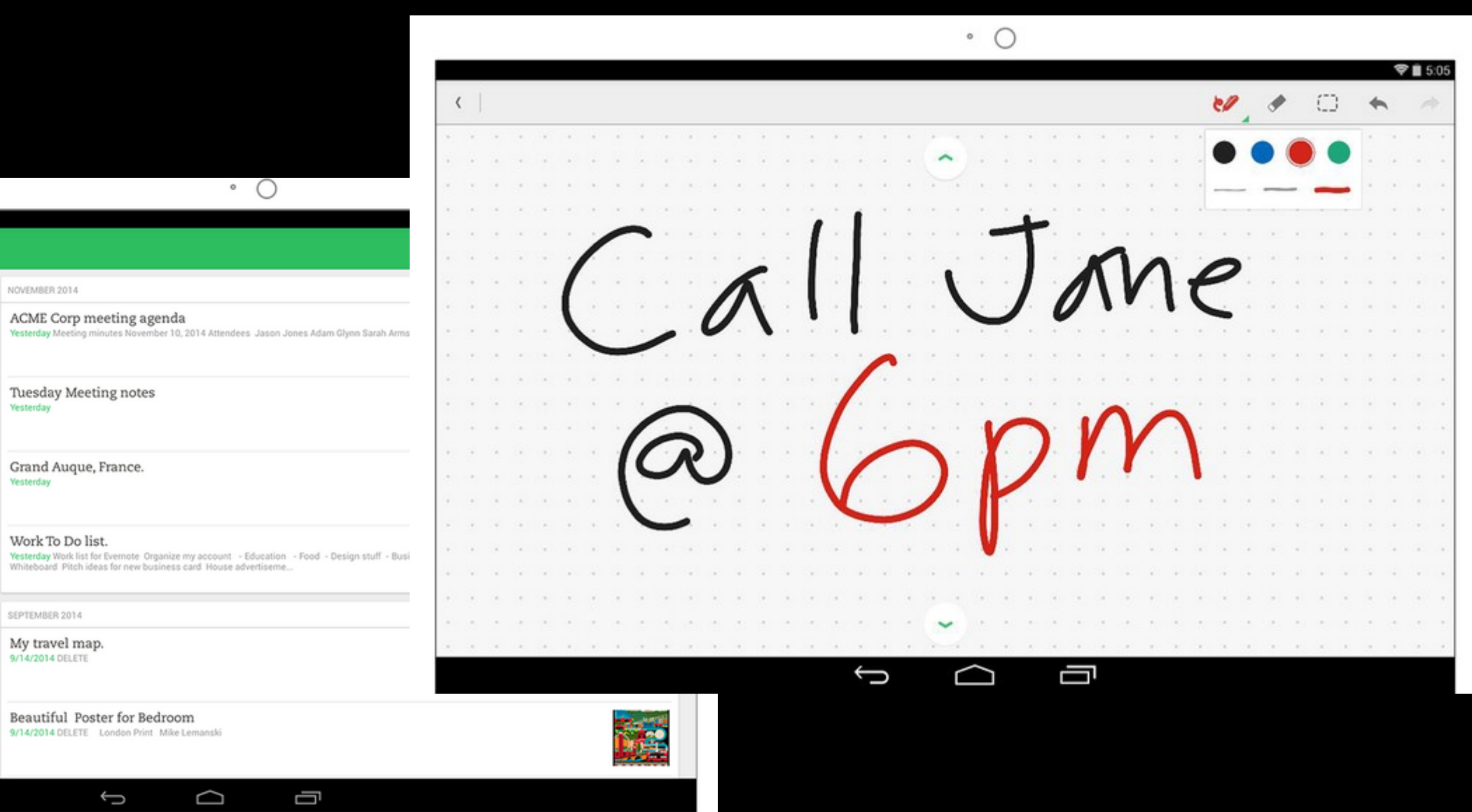

Last sync: Nov 11 10:09AM

00

Tuesday Meeting notes

**C** EVERNOTE

Alex Lee

日 Work Chat

All Notes

Notebooks

 $\bigstar$  Shortcuts

**圖** Work

**Market** 

團

e inspiration

**Explore Evernote** 

o

**△** Tags

# Skitch a Food

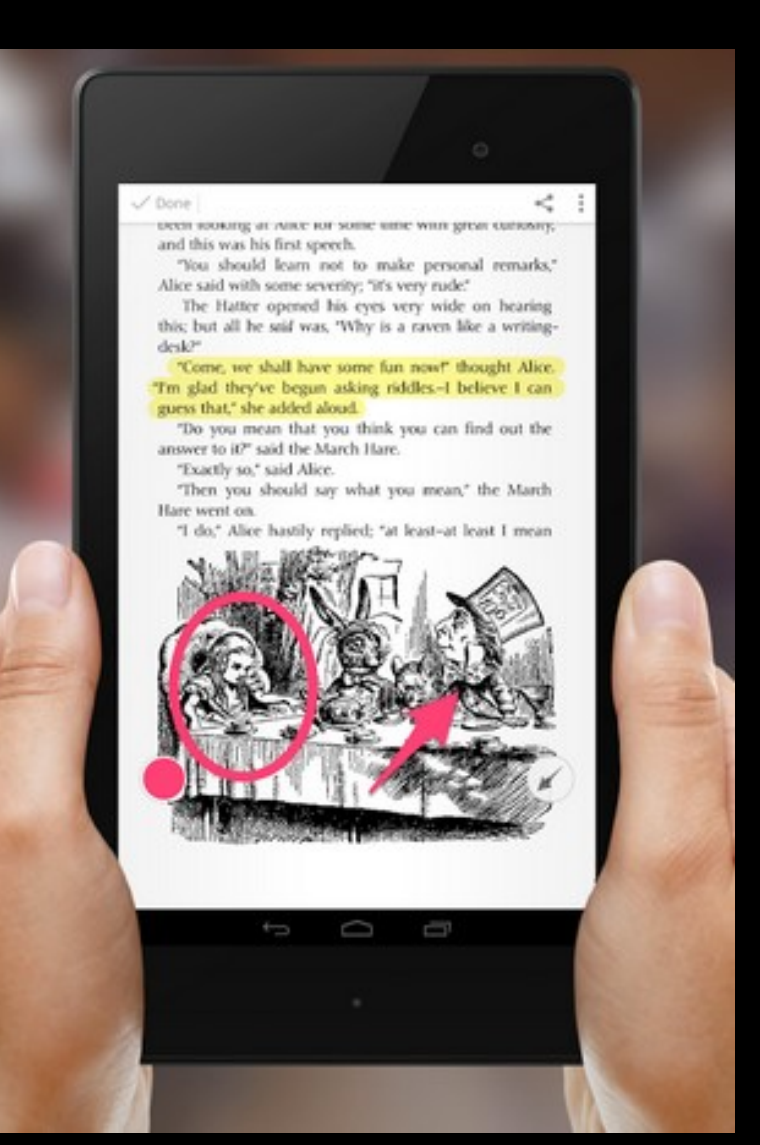

#### **C** Evernote Food

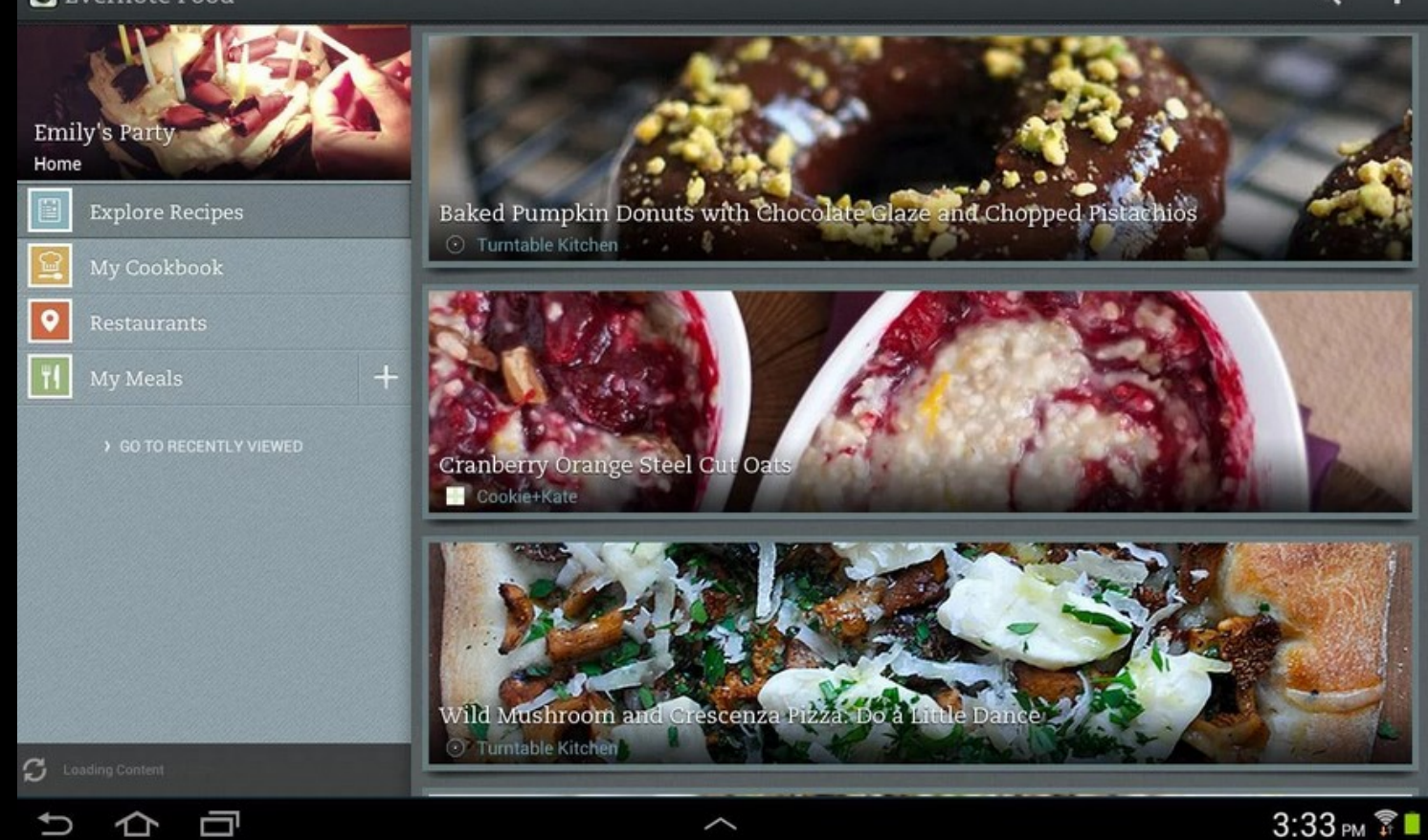

 $\alpha$ 

# Google Keep

- Velice jednoduchá služba, která funguje jako nástěnka
- Jednotlivé lístečky odpovídají poznámkám
- Poznámky mohou být buď psané nebo obrázkové (focené)
- Podpora připomínání, sdílení atp.
- Velice rychlé a dobré vyhledávání
- Aplikace iOS a Android, pro Windows doplněk do Chrome nebo online aplikace.

# **Google Keep**

**Anniversary ideas** 

5:19 PM

**Gift ideas** 

**Real** 

 $\triangle$ 

Mew bike helmet

Cute house plant

O

 $\equiv$  Notes

Add quick note

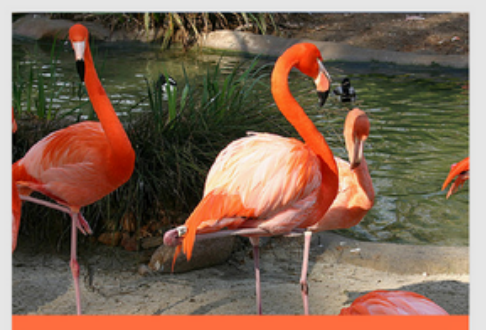

#### Send photos from the zoo to Harry

© Nov 17, Evening

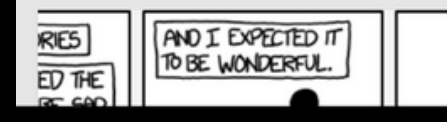

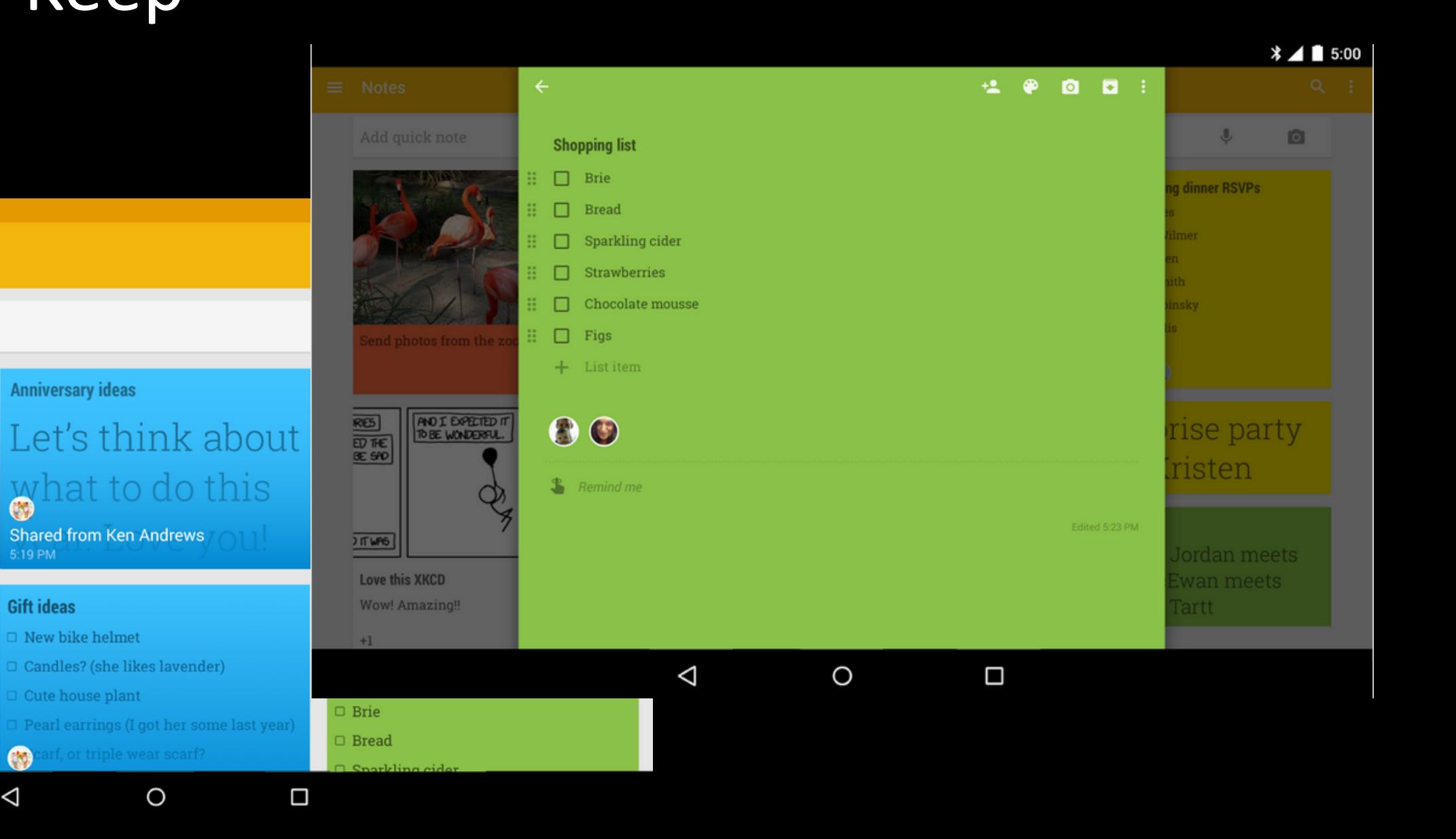

# Děkuji za pozornost